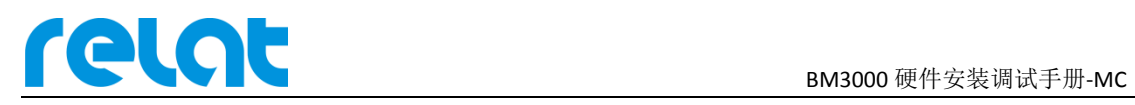

# **BM3000** 硬件安装 调试手册**-MC**

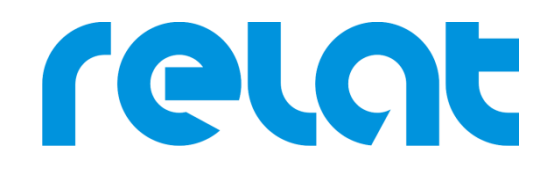

深圳市瑞雷特电子技术有限公司

深圳市宝安区 42 区兴华一路华创达中心商务大厦 A602 TEL: +86 0755-29563598 www.relatele.com

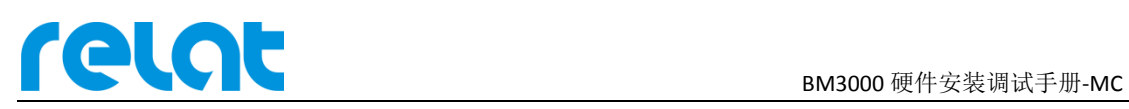

### **1** 安装准备

#### **1.1** 安装技术准备

安装人员、技术责任人在施工前要认真熟悉设备安装说明,明确各设备怎样安装接线,更 具甲方要求安全施工,如遇问题及时与甲方沟通协商解决。

#### **1.2** 客户支持

需要提供电池监控主控模块的 IP 地址、安装位置、直流 12V 电源

#### **1.3** 安装所需工具

施工组开工前工具准备情况,工具不齐不得开工。

工具清单:

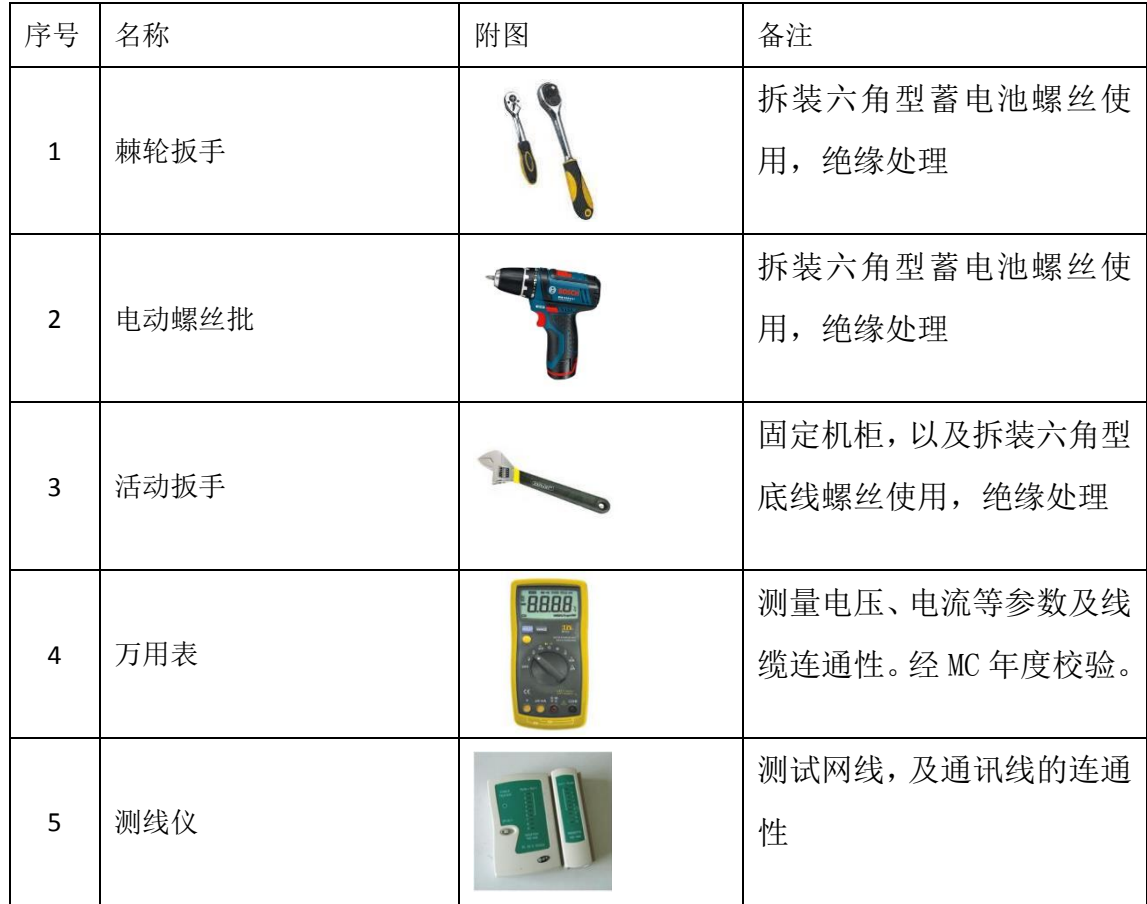

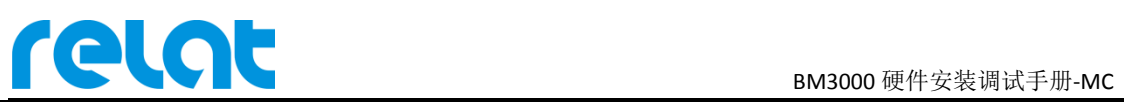

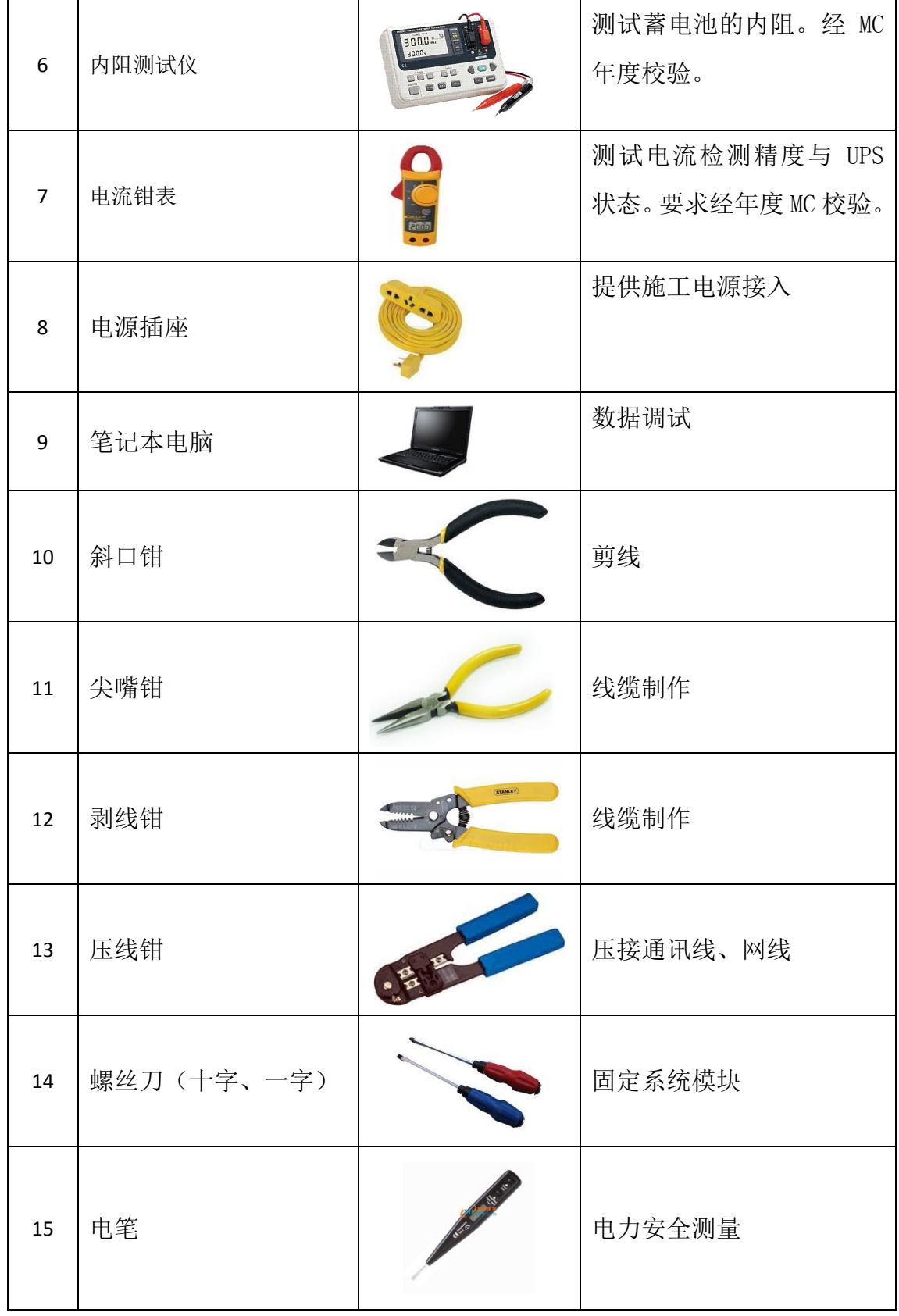

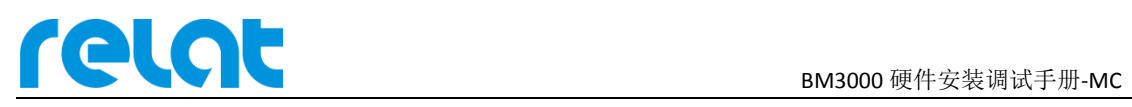

#### **1.4** 施工辅料

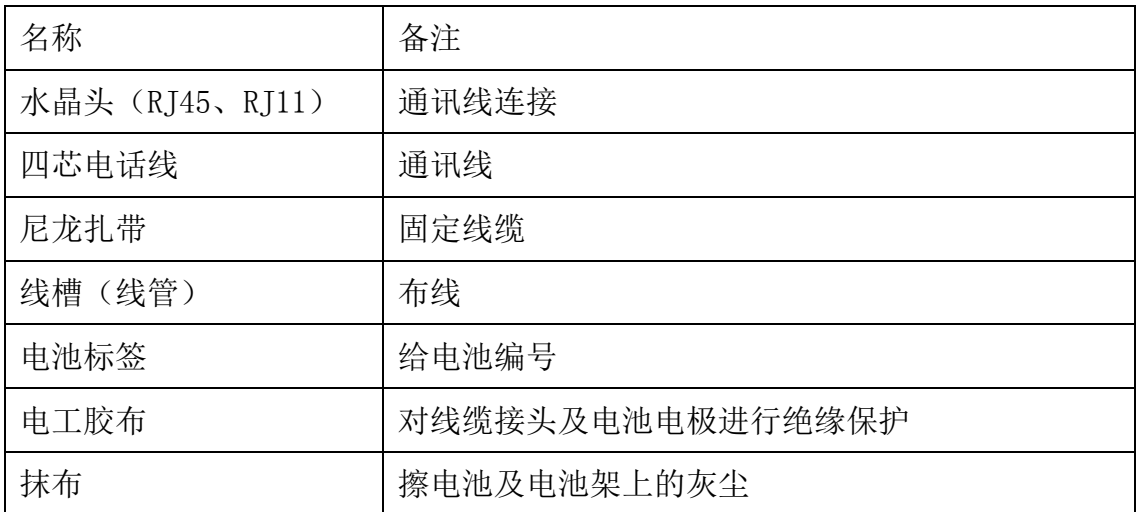

#### **1.5** 设备开箱检查

■ 外观检查

检查设备内外包装是否完好,有无破损、浸湿、受潮、变形等情况。

- 数量核对
	- 以供货合同和装箱单为依据,检查设备、附件规格、型号、配置及数量。
	- 检查随箱资料是否齐全,如仪器说明书、用户手册、保修卡、合格证等,留一份 存档。

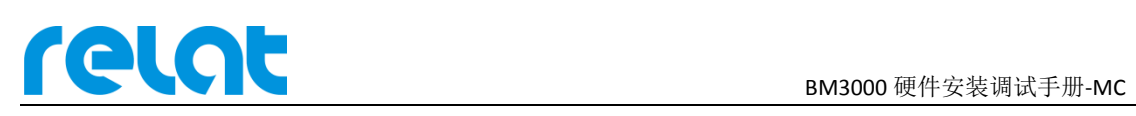

# **2** 产品介绍

瑞雷特蓄电池在线监控系统采用单体式模块架构,通过电池传感器模块测试电池电压、温 度、内阻, 电流传感器模块测试组电流, 主控模块负责所有数据的收集和处理, 最终通过 RJ45 网线或 RS485 接口将电池数据上传到客户电脑的监控软件或动环平台。

#### **2.1** 系统简易拓扑图

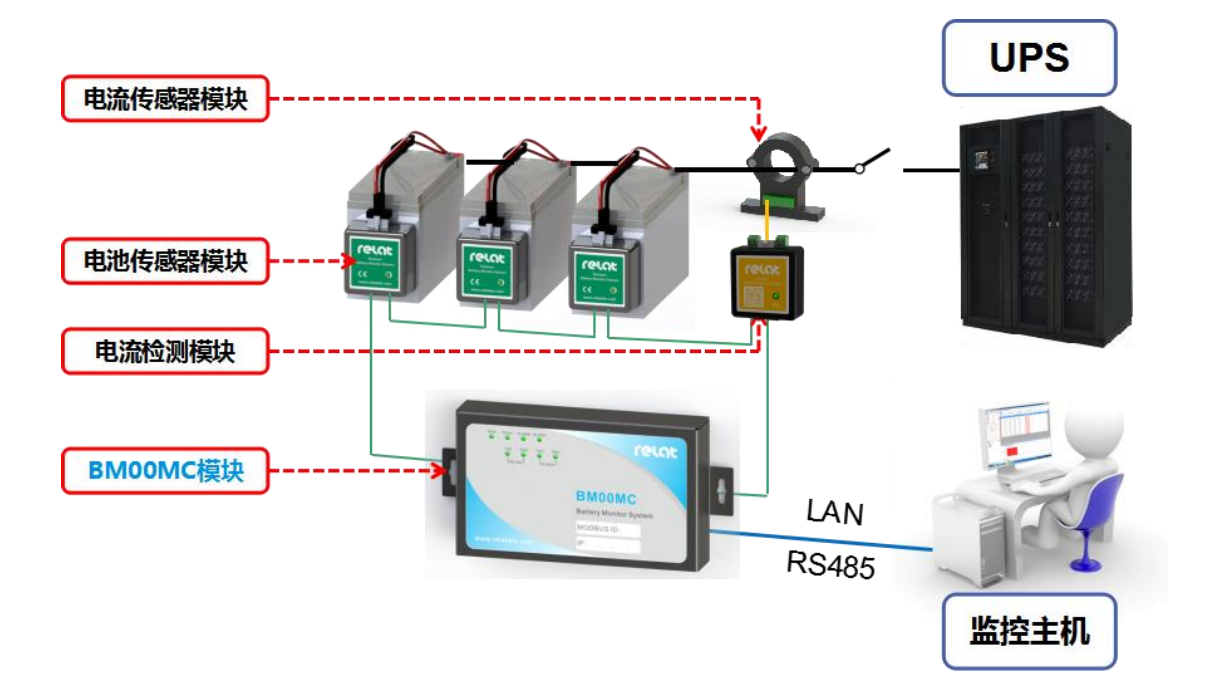

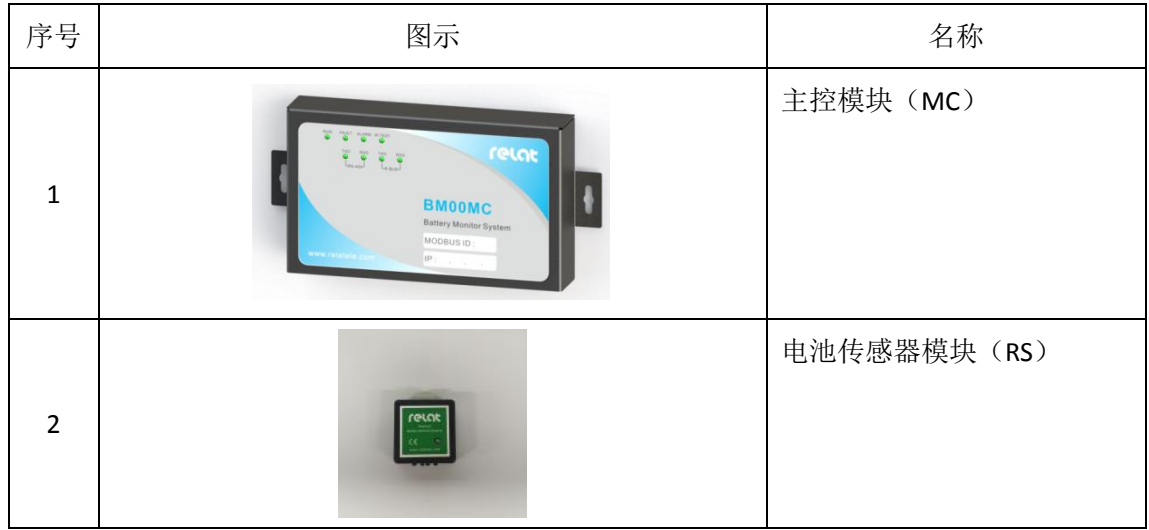

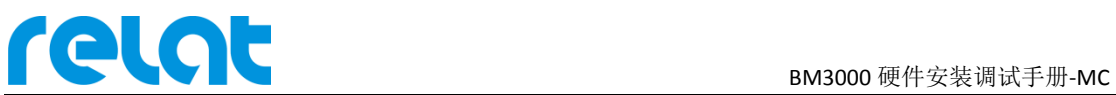

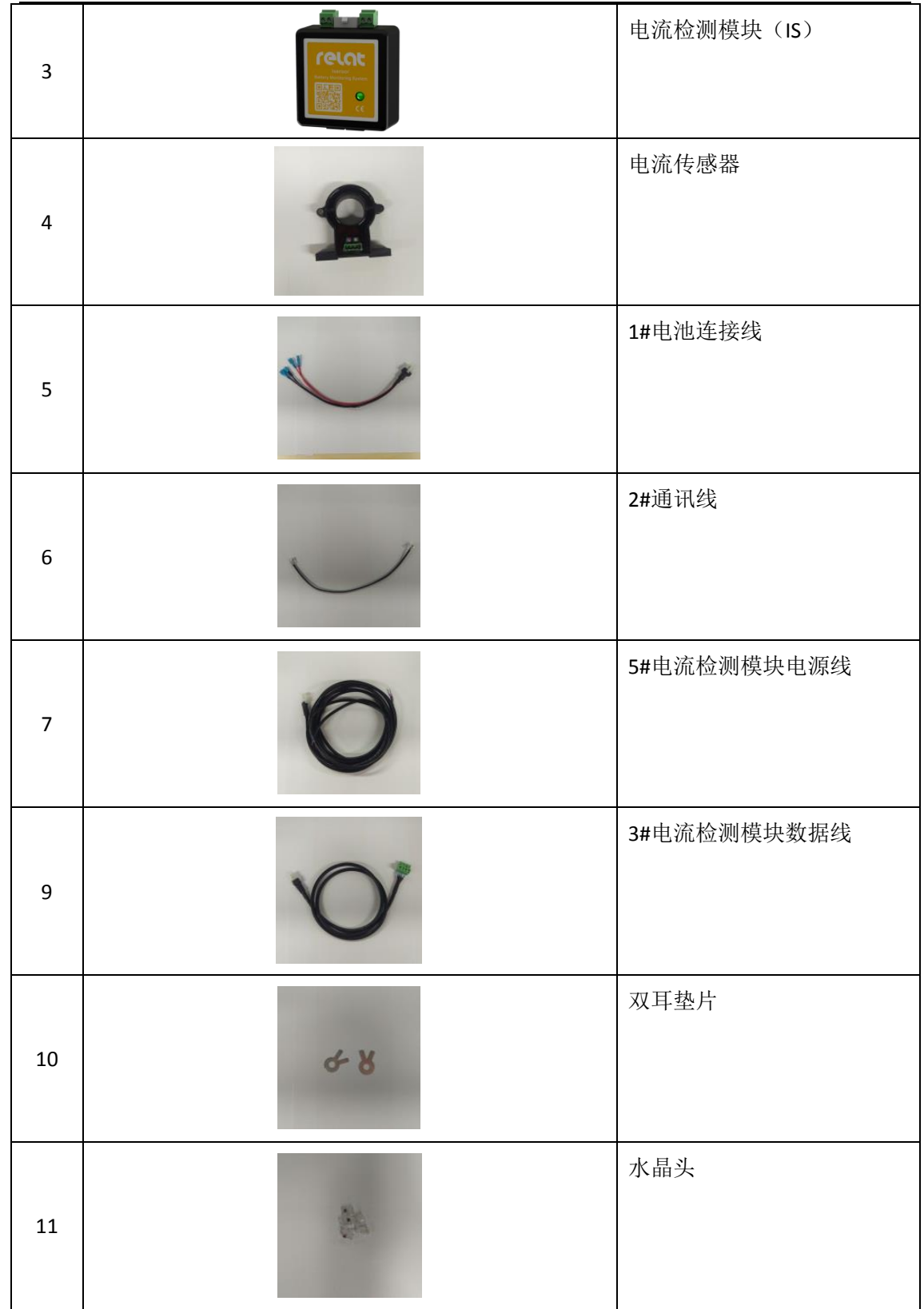

#### **2.2** 主控模块介绍

实现电池数据的收集,可查看实时数据,告警历史数据,告警判断提示和上传功能。

# **PLOUD BM3000 硬件安装调试手册-MC**

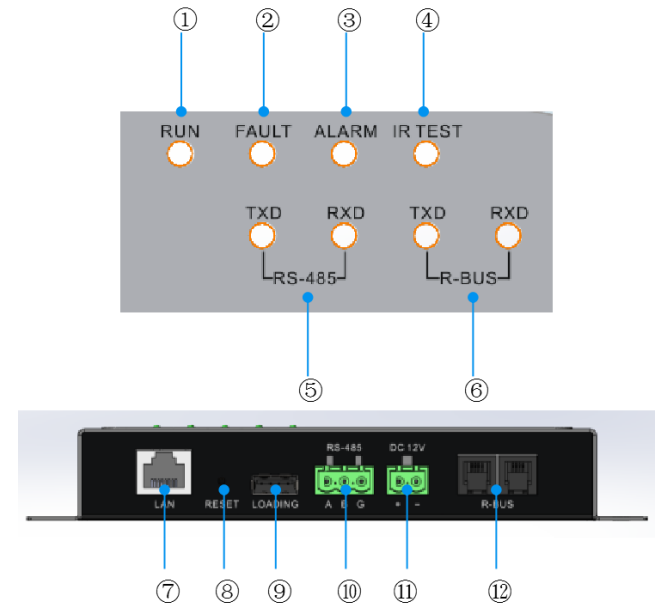

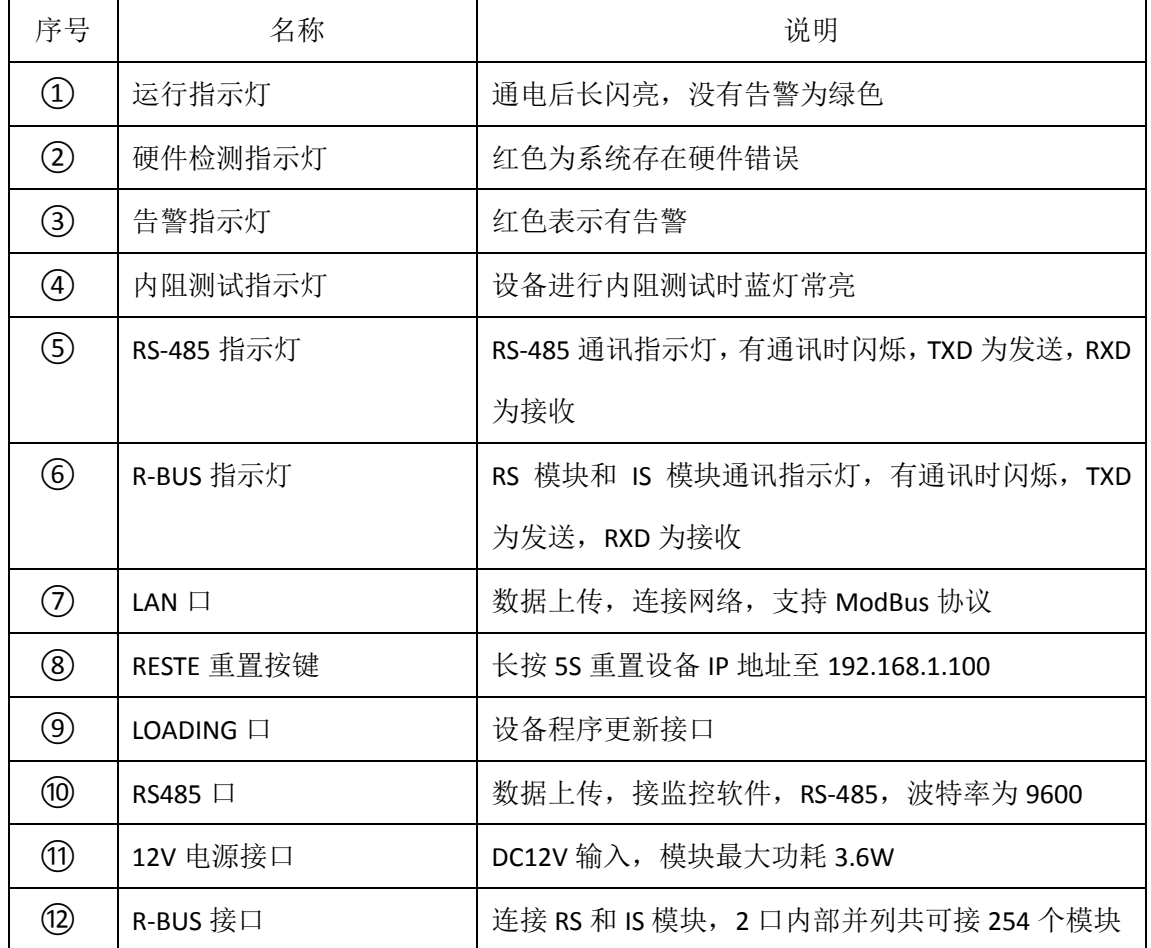

#### **2.3** 电池传感器模块介绍

电池传感器模块主要完成对蓄电池的电压、温度、内阻参数测试工作。在接收到主控模 块发出的测试命令后既启动相应测试,测试完成以数据的形式返回给主控模块。测试回路与

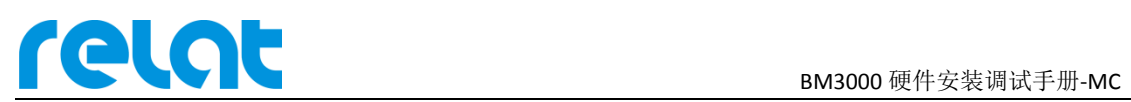

通讯回路采用光电隔离,确保用户系统安全。电池传感器模块由纹波电流供电,功耗极低 (<0.2W),对电池影响可忽略不计。

#### 结构说明

电池传感器模块外壳采用防火塑料材质,长\*宽\*高 60.40\*58.6\*28mm,采用魔术贴粘贴 方式固定在电池侧面或上面。

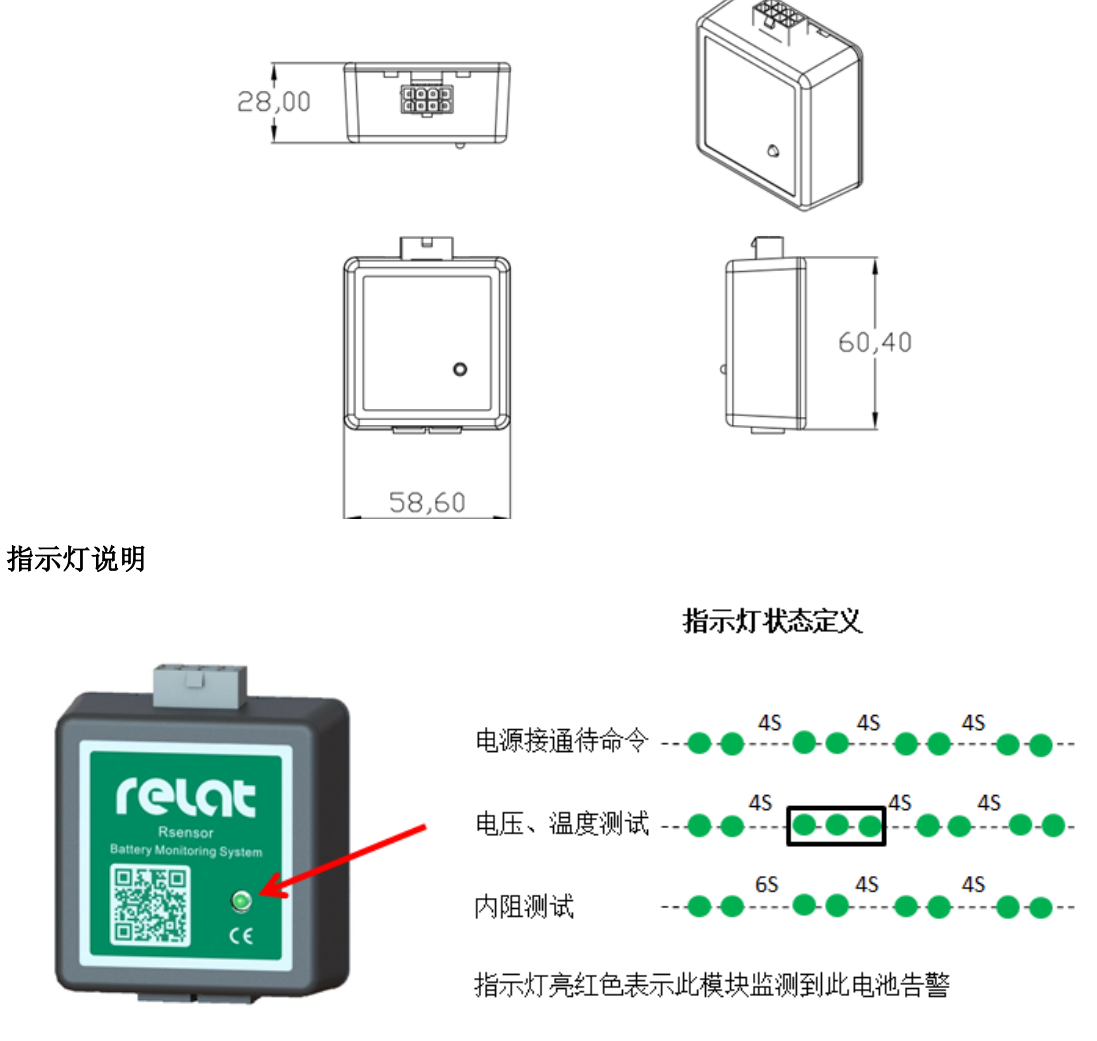

#### 接口描述

电池传感器模块主要由 2 种接口,接口 1 接 1#电池连接线、接口 2 接 2#通讯线。

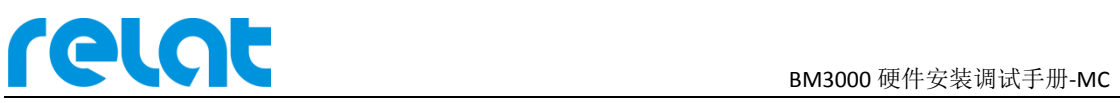

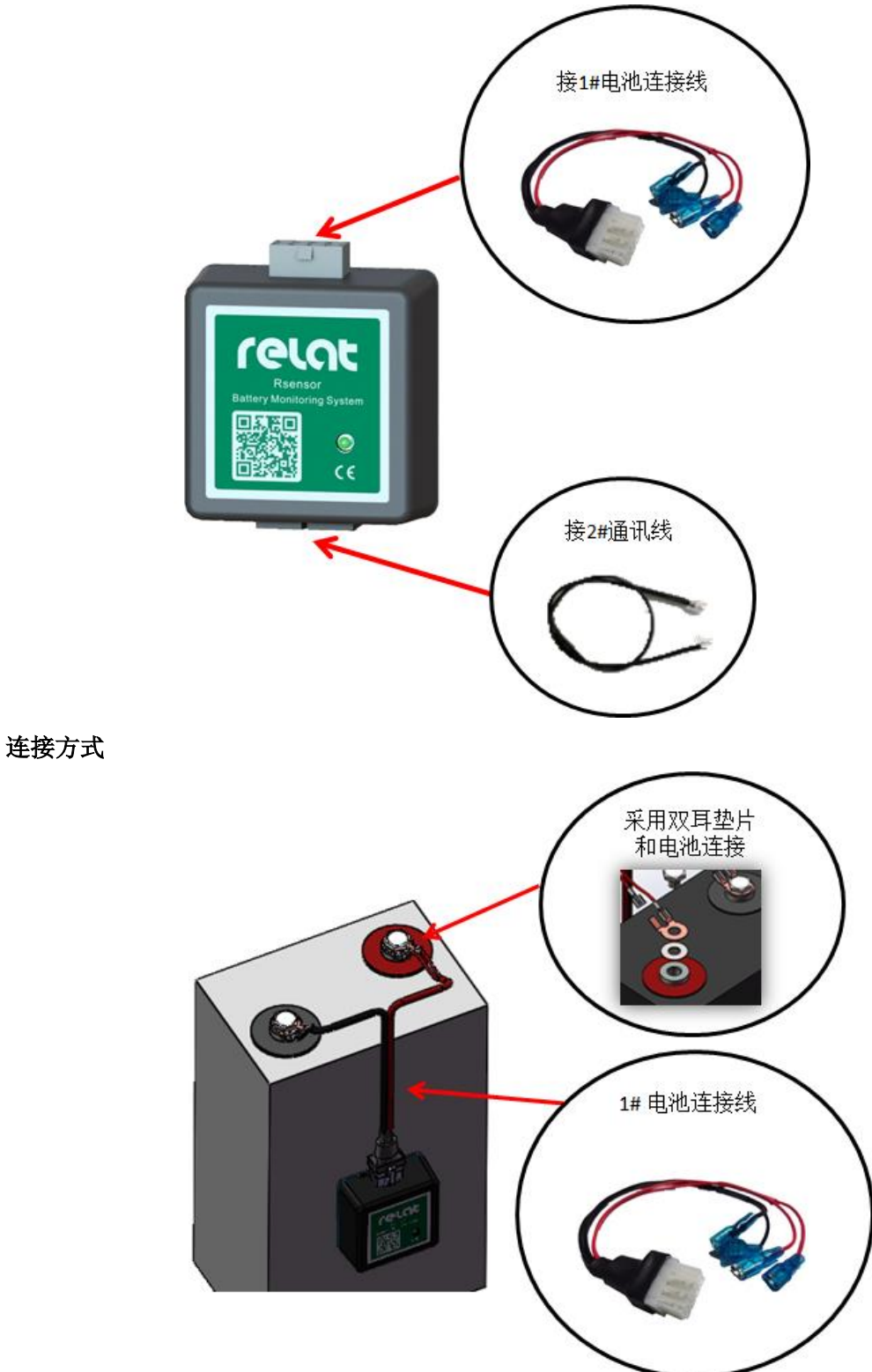

#### **2.4** 电流检测模块介绍

电流检测模块配合电流传感器(外购)负责处理电流传感器测得电流信号,通过 R-BUS 总线送出数据。尺寸和电池传感器模块一致。

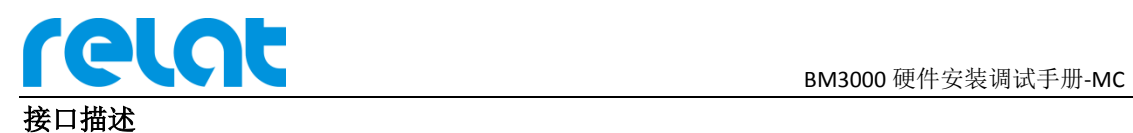

电流检测模块各接口连接如下图所示:

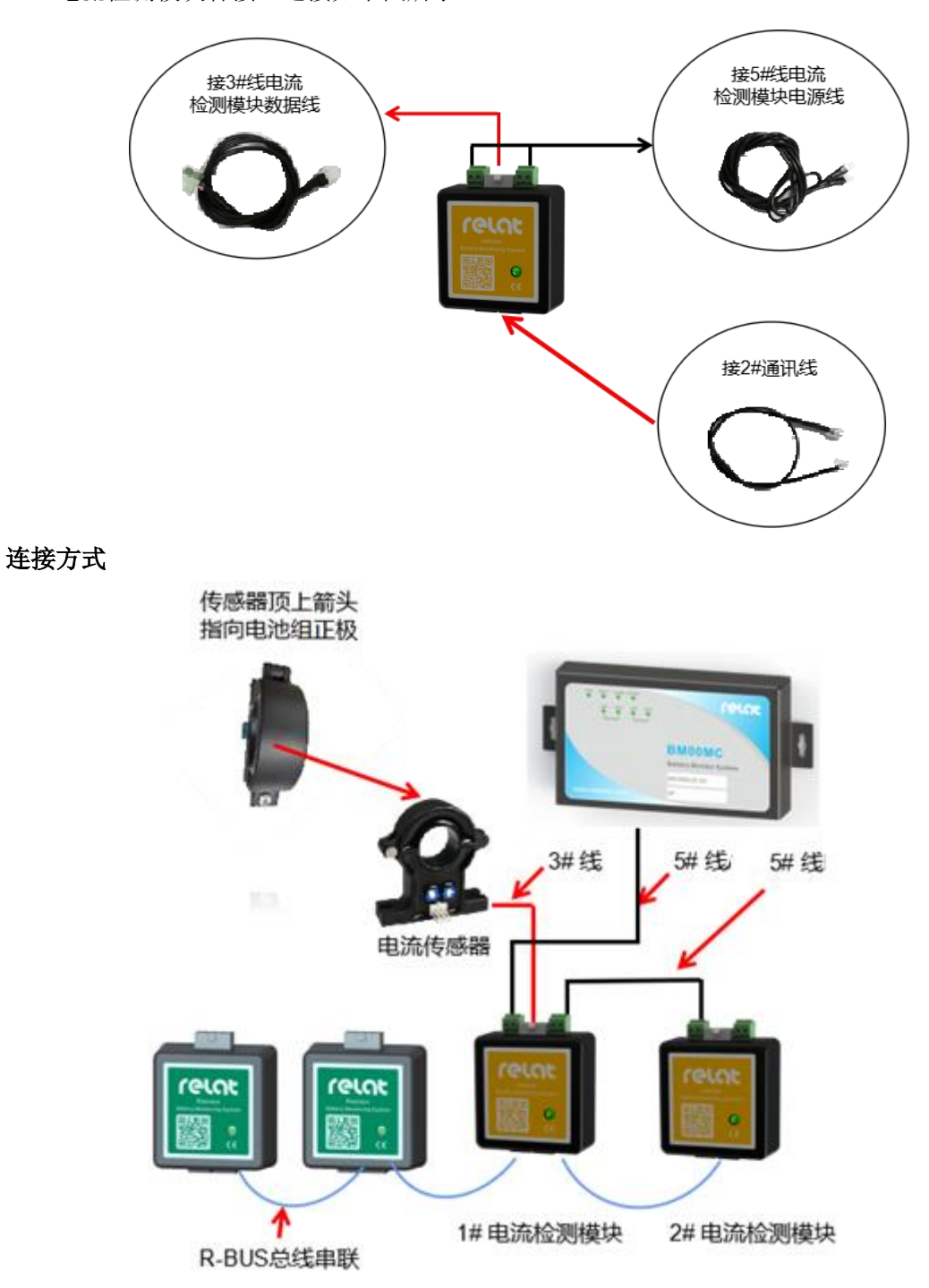

#### **2.5** 监控软件介绍

监控软件具有远程数据,报表,充放电曲线,分析报告查看等,具体操作见软件使用 说明。

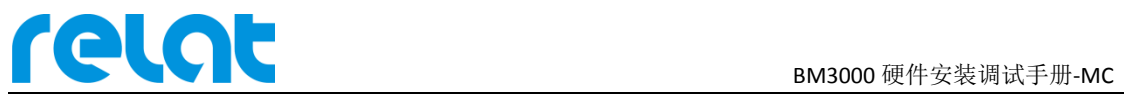

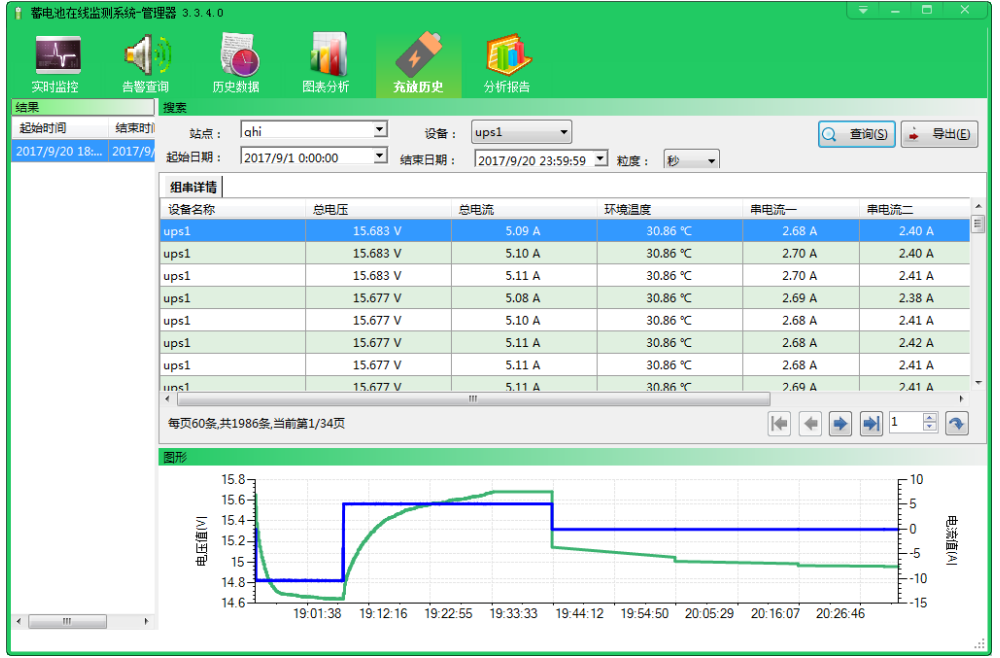

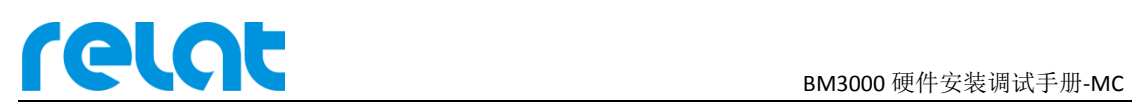

# **3** 电池监控设备安装

#### **3.1** 安装流程

为保证施工安全,需严格按照下流程图施工!

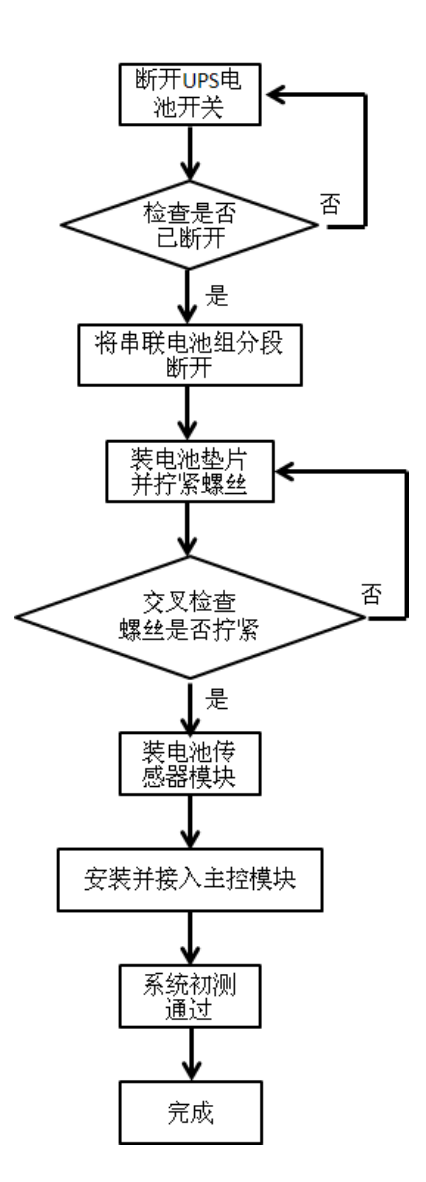

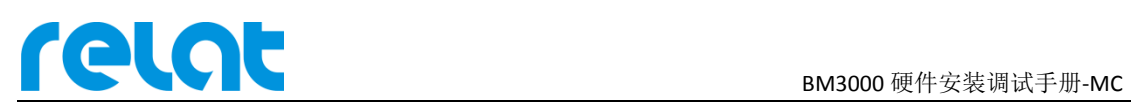

#### **3.2** 详细接线图

系统连线详细拓扑图如下所示(2组电池):

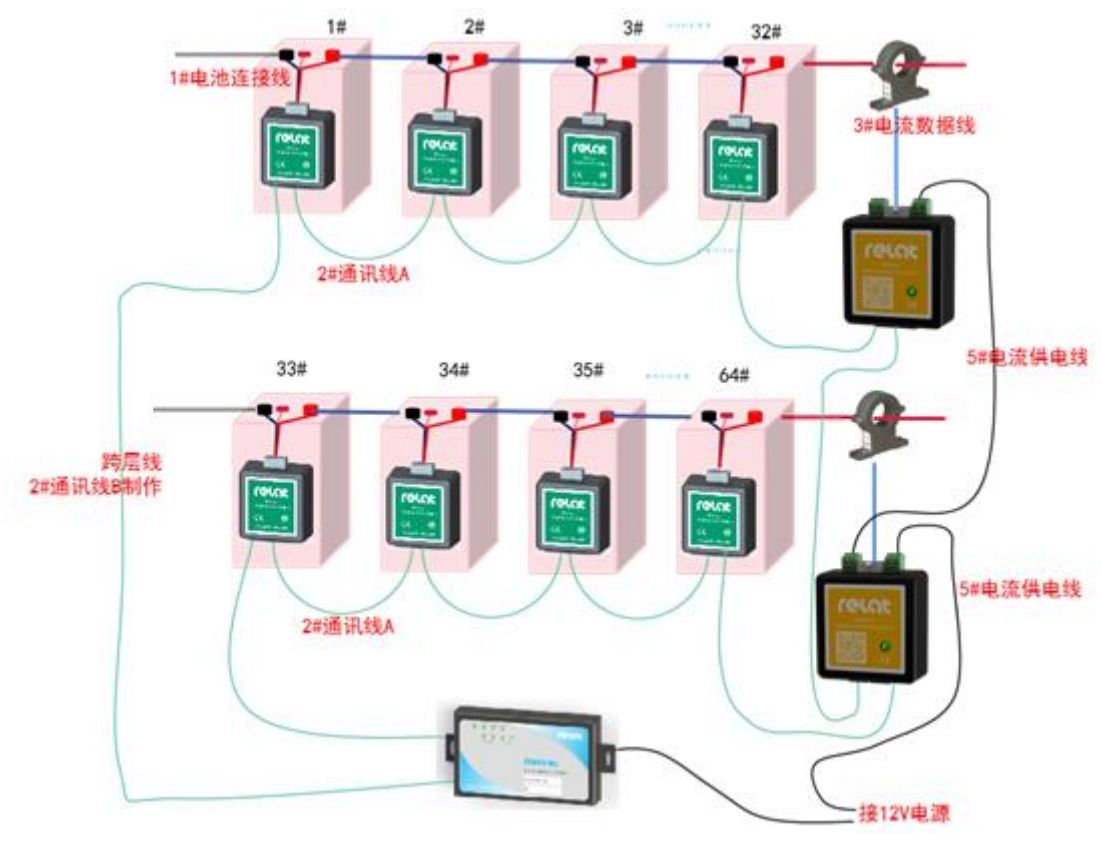

主控接口接线图如下所示:

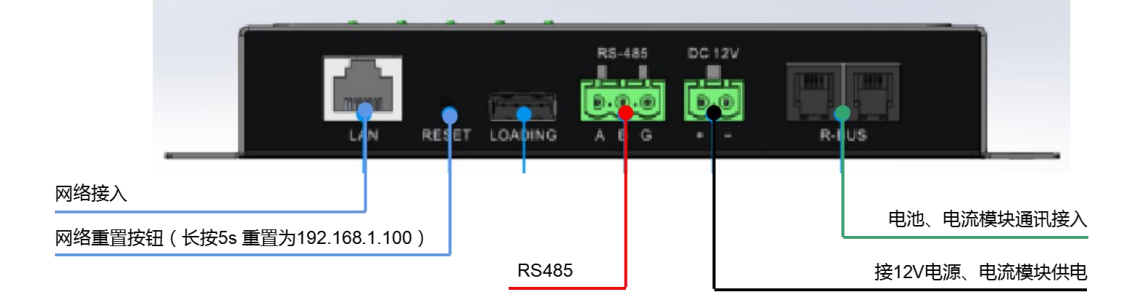

#### **3.3** 详细施工步骤

#### **3.3.1** 电池编号

安装前需对电池进行编号。每组电池最负端的第一节电池为1号电池,第2节电池为 2 号,依次类推。电池组正端的第一节电池为最后一节电池,必须严格按照此方法给 电池编号。编号时将对应的标签贴到蓄电池外壳容易看见的位置,必须整齐。

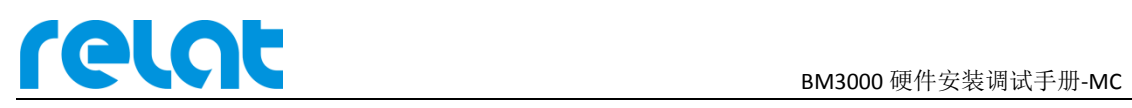

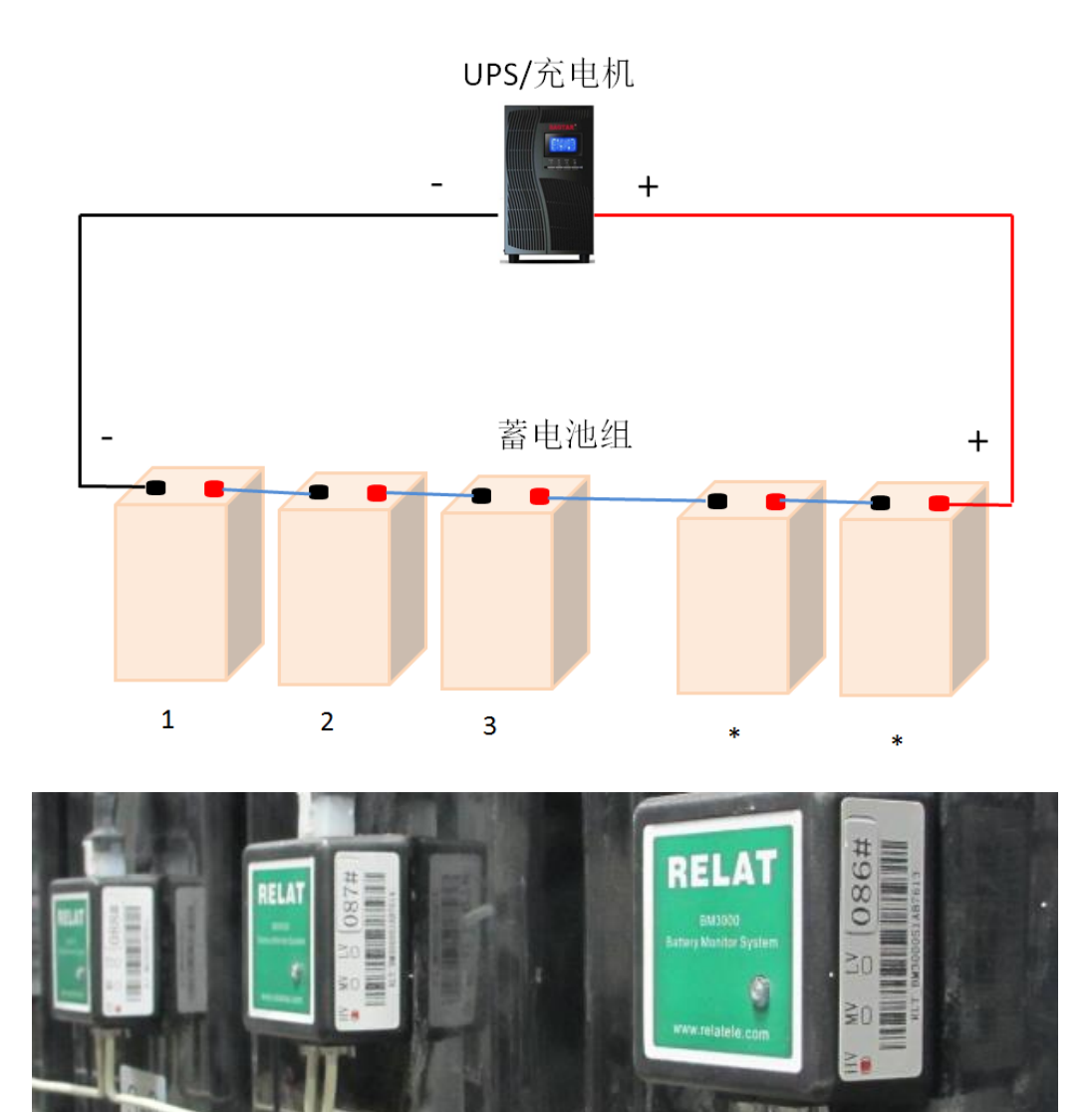

# **3.3.2** 安装垫片

 $1 - 1$ 

断开电池组开关,万用表测量确认电池与电池架间无电压差,确认电池脱离 UPS 后, 用棘轮扳手将电池螺丝拧下,插入双耳垫片后将螺丝拧回,确保螺丝拧紧。完成一组 电池的垫片安装后逐一检查两点:1.螺丝是否拧紧。2 垫片耳朵朝向与安装位置是否 正确。检查完毕后合上电池开关,万用表测试电池进入充电状态后再按相同步骤操作

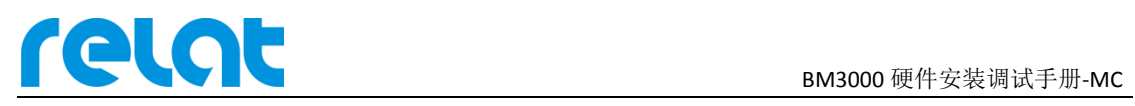

下一组电池。

电池端子螺丝直径为 8mm, 垫片采用 8mm 垫片, 垫片安装位置如下图:

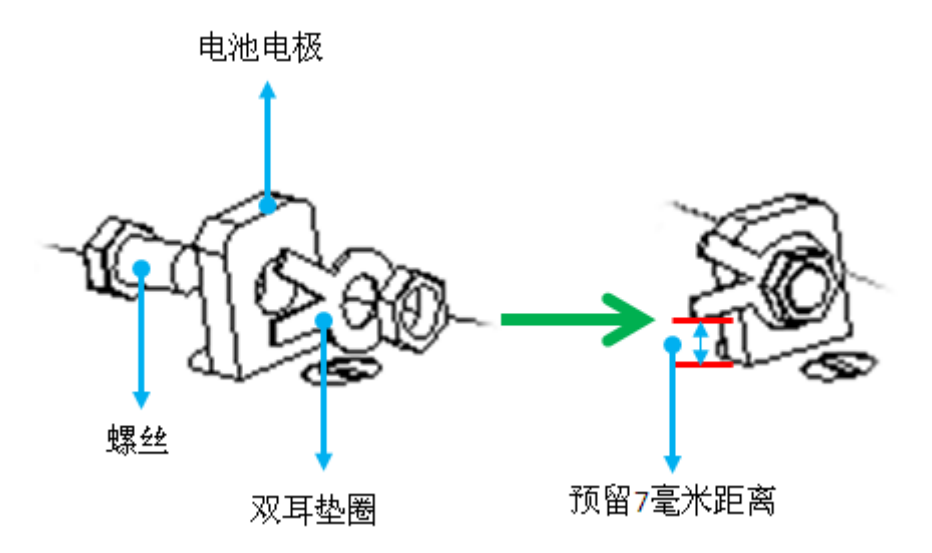

需要注意垫片需装在电池连接线端子的外侧或者对面,不允许装在电池连接线端子和 电池端子的中间!如下图所示:

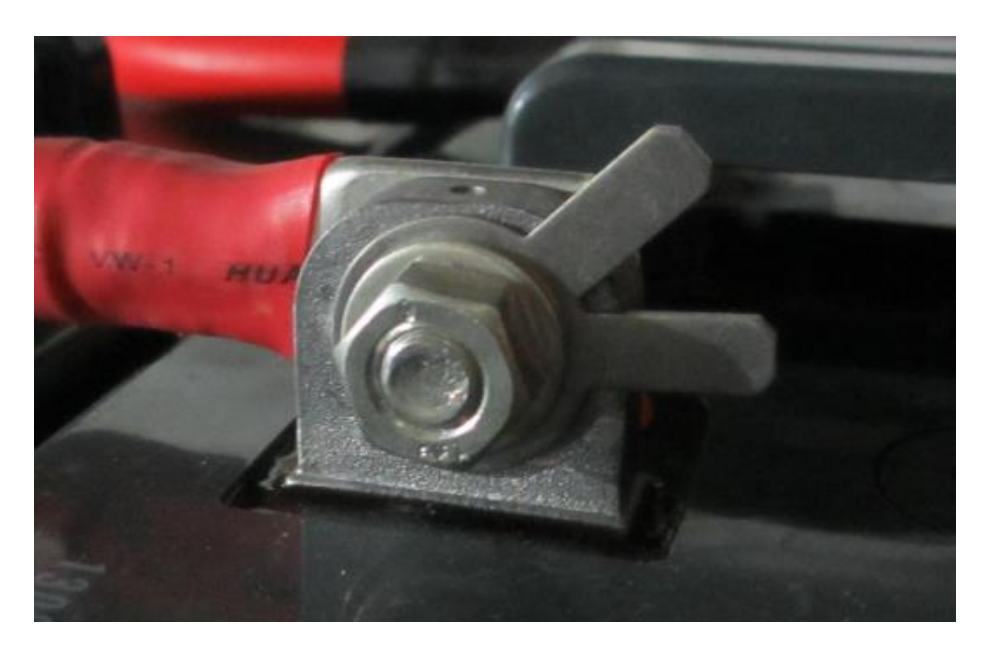

#### **3.3.3** 电池连接线安装

每节电池上需安装一根电池连接线,红色线的端子安装在电池正极的垫片上,黑色线 的端子安装在电池负极的垫片上。

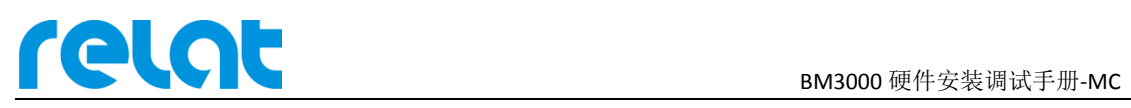

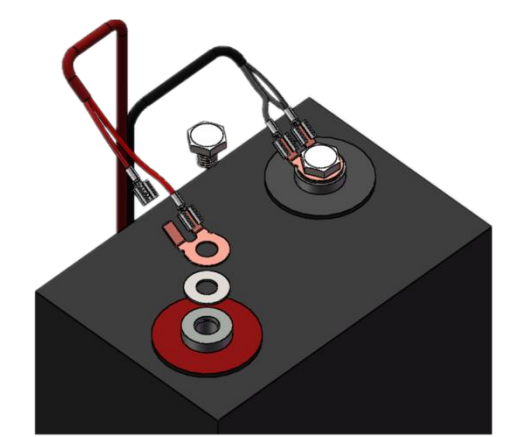

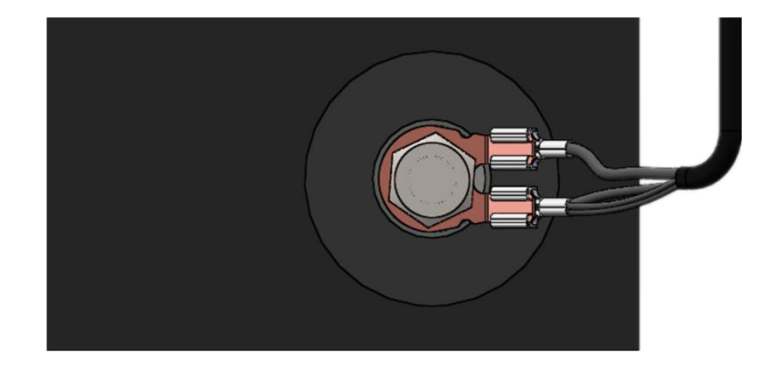

#### **3.3.4** 电池传感器模块安装

选择电池合适的位置安装电池传感器模块,通过模块自带的双面胶粘贴在电池的正面 或侧面,如空间不合适可粘贴在电池架上①。注意安装在正面时不能将电池的安全阀 遮住,固定好模块位置后,将电池连接线插头插入电池传感器模块 J1 端口。此时模 块已通电工作,绿灯应间隔闪烁。

模块侧面有对应的编号,安装时对应好电池编号,(如一台 UPS 2 组 32 节电池,模块 1#对应电池 1-1,模块 32#对应电池 1-32,模块 33#对应电池 2-1,模块 64#对应电池 2-32)。

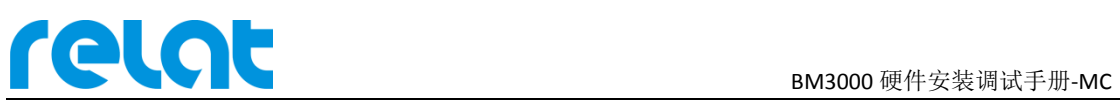

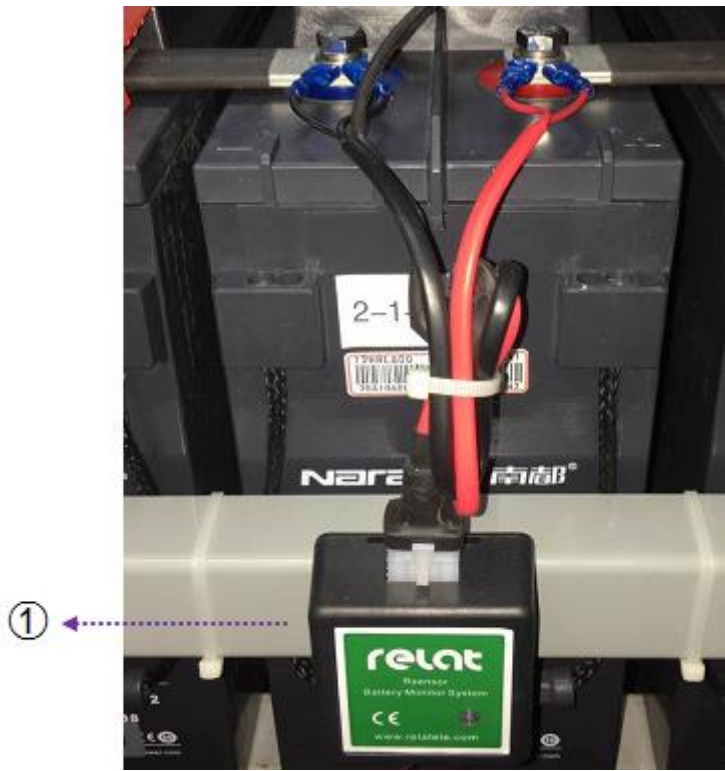

#### **3.3.5** 电流传感器和电流检测模块安装

电流检测模块可安装在电池架或者电池上,靠近电流传感器位置。电流检测模块数据 线接电流传感器, 电流检测模块电源线 A 接 DC12V 电源, 电流检测模块电源线 B 接 第 2 个电流检测模块,通讯线连接电池传感器第一个或最后一个模块。

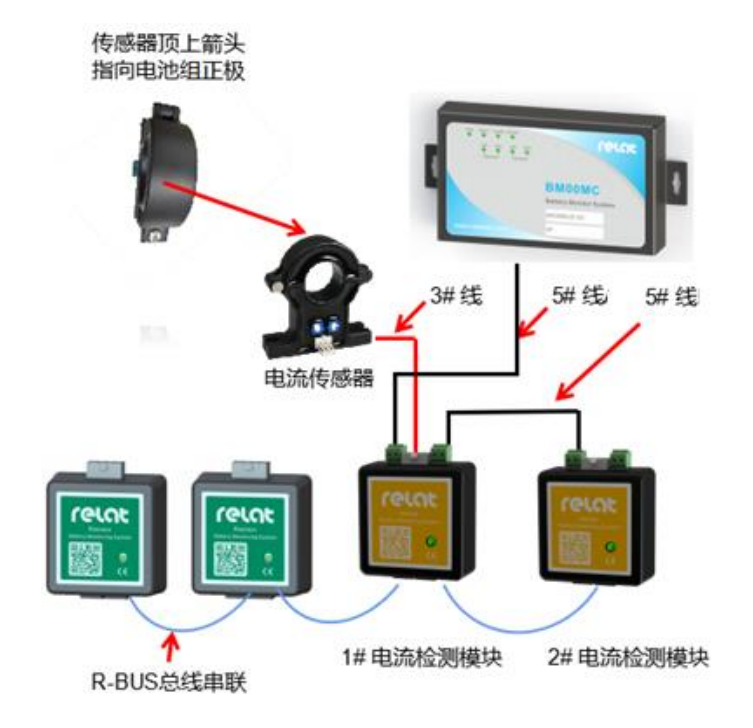

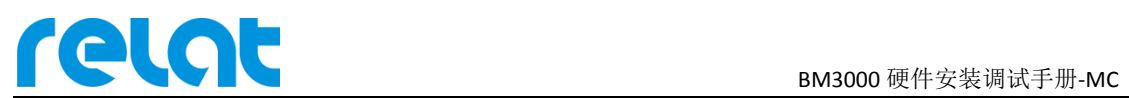

电流传感器科嵌在电池组正极线缆上,用扎带与线缆固定好,位置也可以是电池组中 的任意位置,但是电流传感器上的方向箭头必与电池组充电电流方向一致,也就是指 向正极。

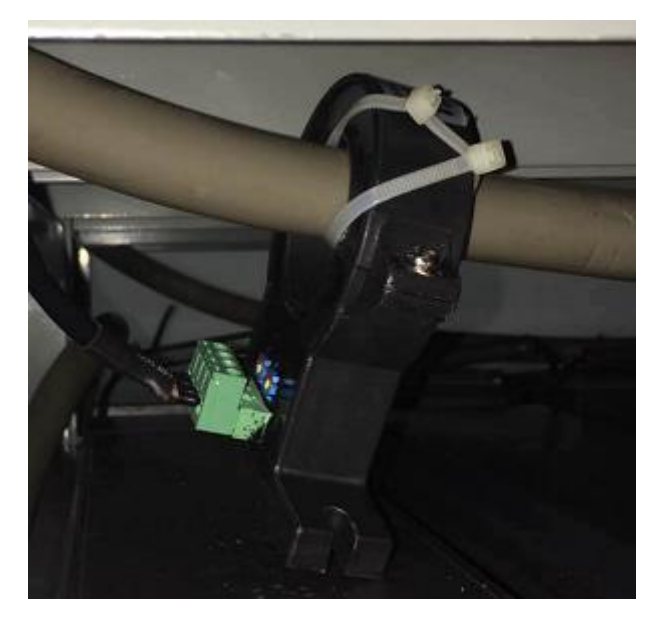

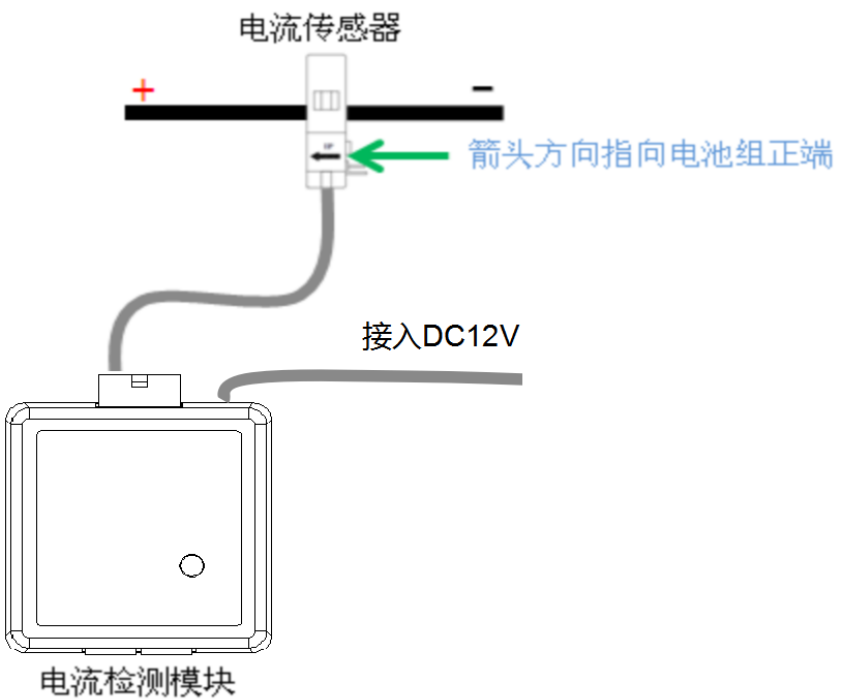

#### **3.3.6** 安装通讯线

模块全部固定好后,将通讯线将模块依次连接好,将通讯线整形成 90°直角或者半圆, 如下图所示:

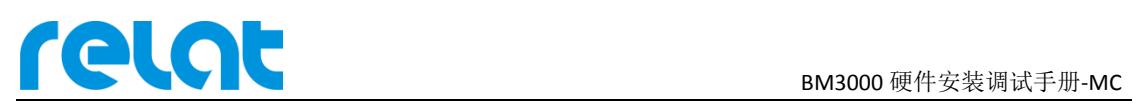

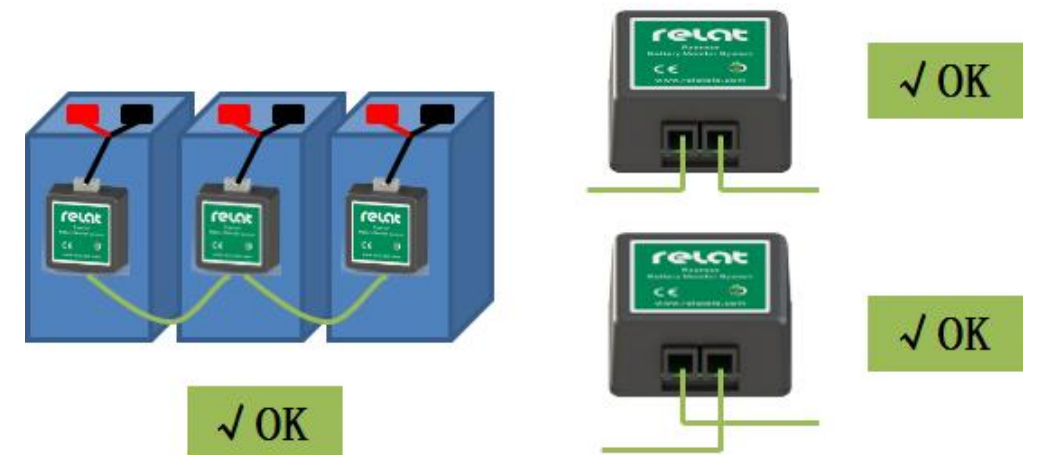

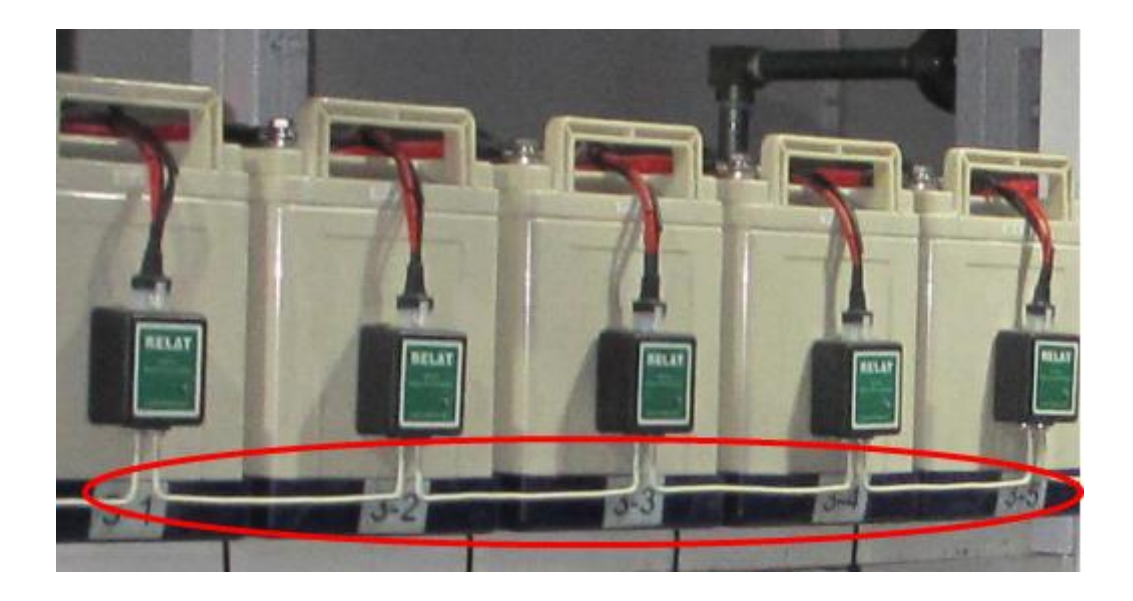

#### **3.3.7** 安装主控模块

主控模块可安装在主控箱内, 或者直接固定在电池架上, 如下图所示: 安装在主控箱内:

# **BM3000 硬件安装调试手册-MC**

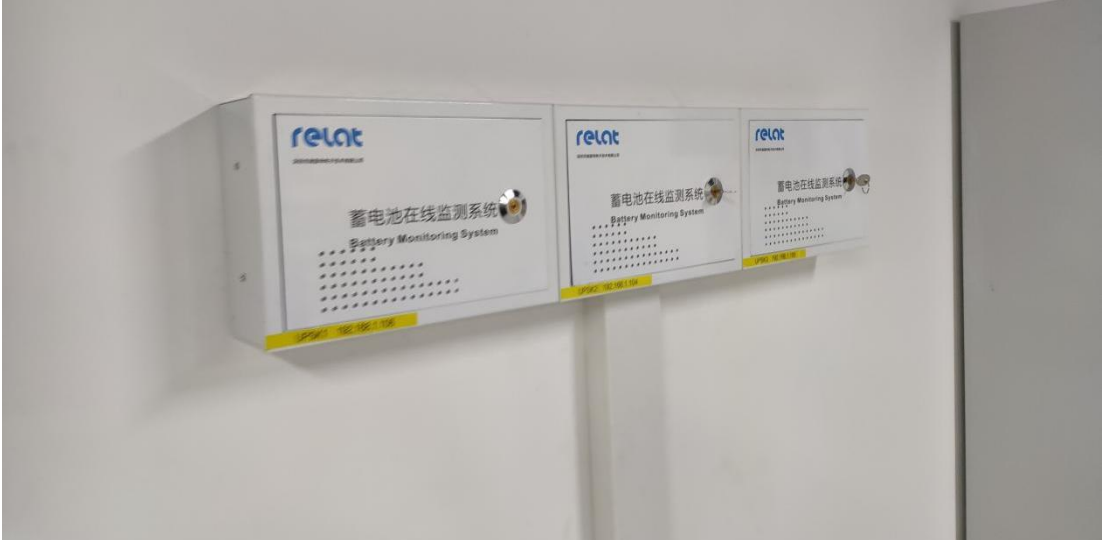

安装在电池架上:

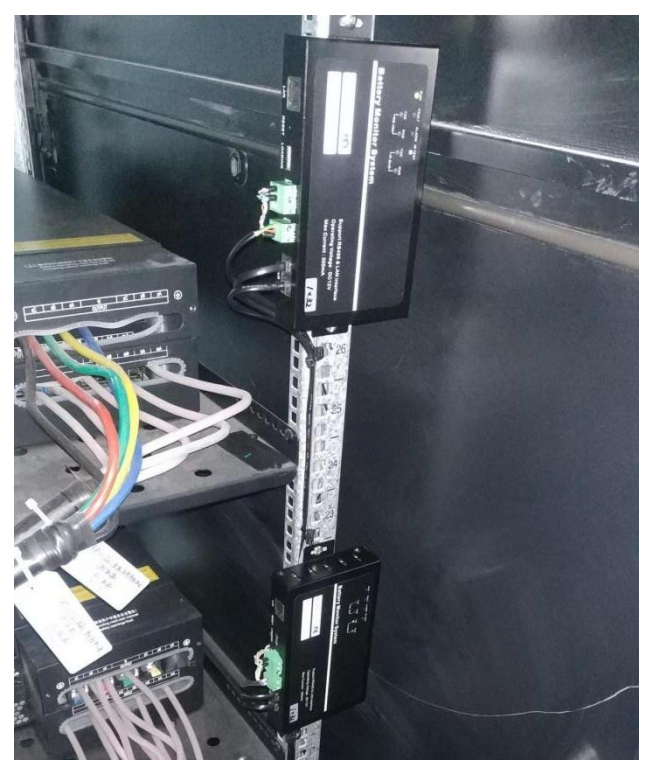

主控模块通过 R-BUS 口 1、R-BUS 口 2 与电流检测模块电池传感器模块通信, 电池传感 器模块通讯线将每个电池传感器模块相连后接到电流检测模块然后接到主控模块 R-BUS 口 1 上,一个主控模块带两个 R-BUS 口,两个接口并列,将另一个空余的口接到主控模块 R-BUS 口 2 上,形成一个环回,确保通讯线上任意一点断开仍能正常通讯。另外从主控模块电源接 口引一条电源线出来给电流检测模块供电。

主控模块需要 DC12V 外部供电, 需提前准备, 可与动环系统合并供电。

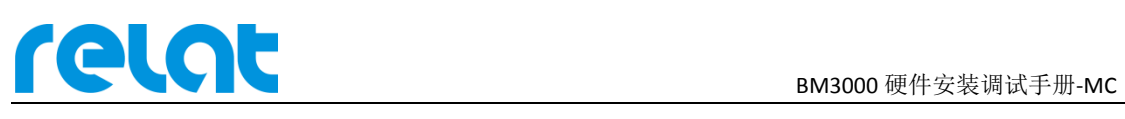

### **3.4** 安装完善

电池监控设备安装完后,现场走线尽量做到清晰美观,通讯线安装好后,尽量整理成直 角货弧形,电池连接线用扎带固定好,不应看上去杂乱无章。

有需要从地板下或桥架的走线,需要征求用户意见时候加装 PVC 管,保证安装安全和 美观。

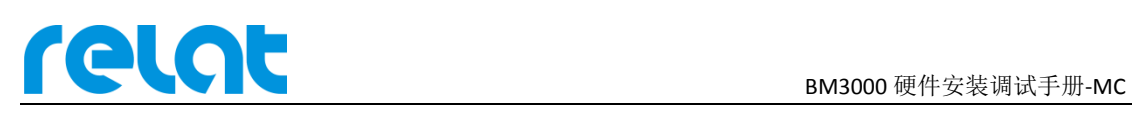

# **4** 系统调试

系统安装完后需进行简单调试工作,进行基础调试工作后这个蓄电池监控系统才能算是 安装完成。

#### **4.1** 调试软件

BM3000 蓄电池在线监测系统的配置与调试需配合《BMS 产品支持工具》软件工具包使 用,本工具包适用于 BM000MC 系列主机、模块的安装调试。使用前,请解压提供的 C BMS产品支持工具.zip 压缩包,并双击 它 BMS产品支持工具.exe 打开软件,点击相应的工 具按钮进入。

软件通讯需通过串口通讯,使用前请安装相应的串口驱动程序。具体串口号请到计算机 设备管理器中查看 <mark>- 掌 USB-SERIAL CH340 (COM4)</mark> (右键我的电脑→设备管理器→端口 COM)

复制拷贝本软件时请直接拷贝压缩包,防止部分文件因杀软等原因丢失,造成无法使用。 软件主界面如下所示:

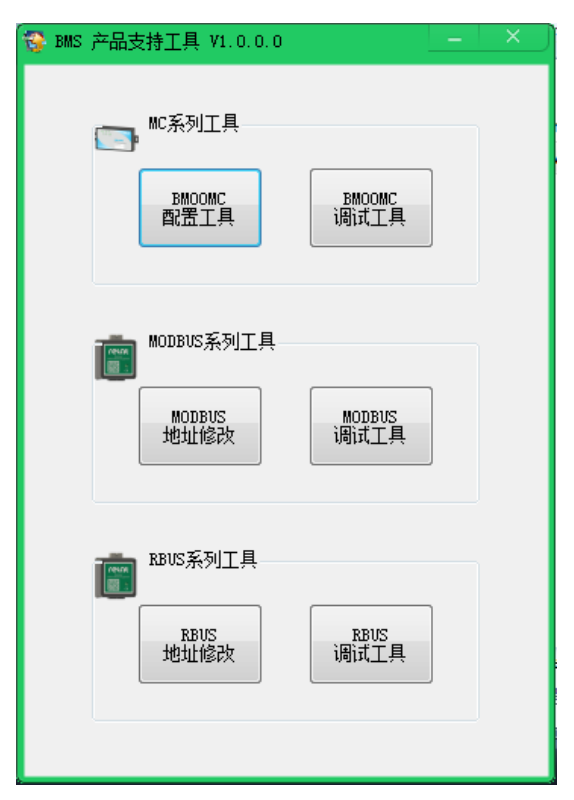

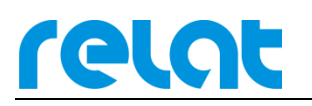

软件中各工具功能如下表:

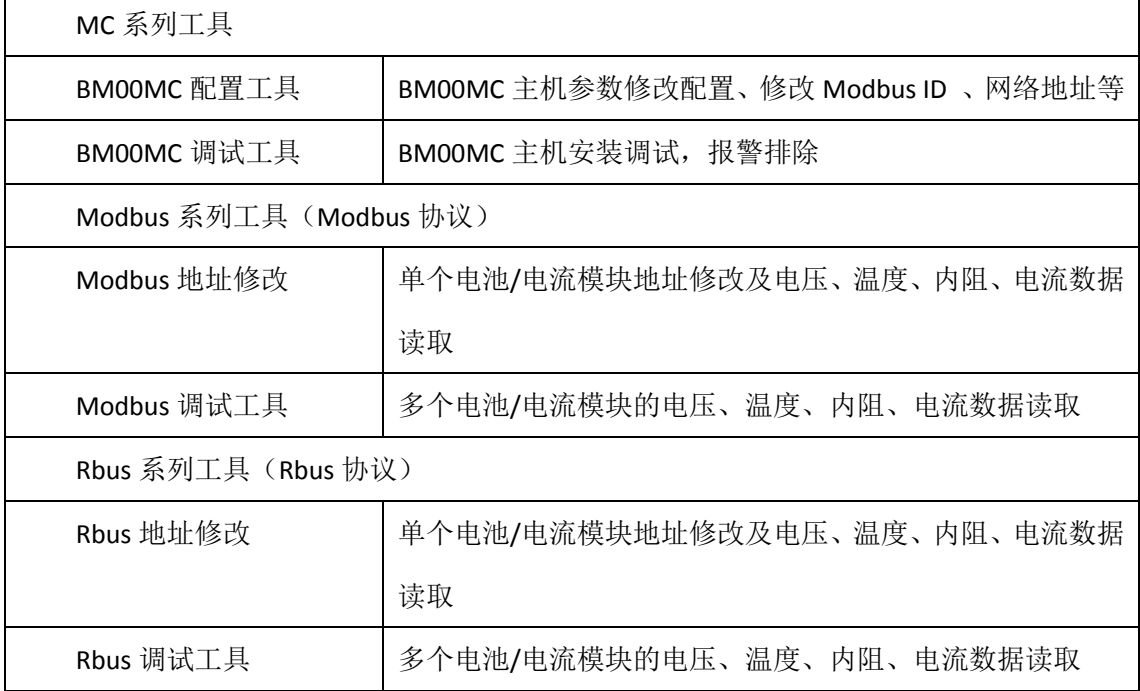

#### **4.2 BM00MC** 配置工具

"BM00MC 配置工具"适用于 BM00MC 主机的参数配置, 包括同步时间, Modbus ID, 网络配置,电池组配置,内阻测试日期,告警阈值,内阻基准值等功能。主界面如下所示。

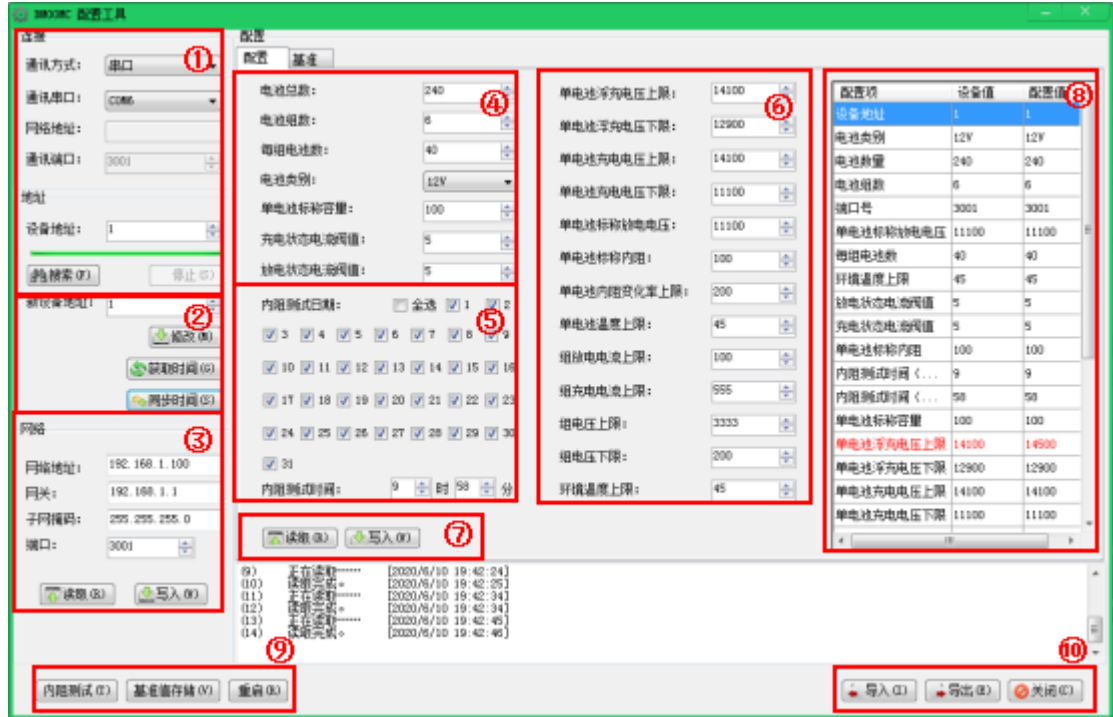

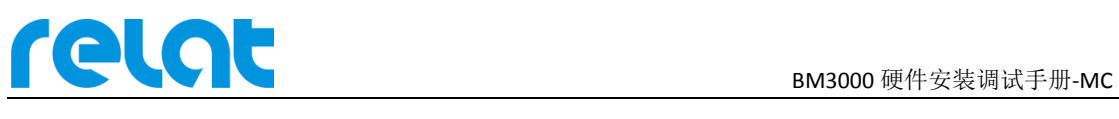

#### **4.2.1** 连接设备

打开配置工具,在①处选择串口或网口连接,同时接好相应线缆。

串口连接:右击我的电脑→管理→设备管理器→端口,可查看当前使用的端口。

网口连接:网口的网络 IP 在模块的外壳铭牌上,如更改后忘记,可按住 RESET 键复位 网络配置。连接网线时可使用 CMD 命令确认网络畅通。确保设备与本机处于同一网络范围 内。

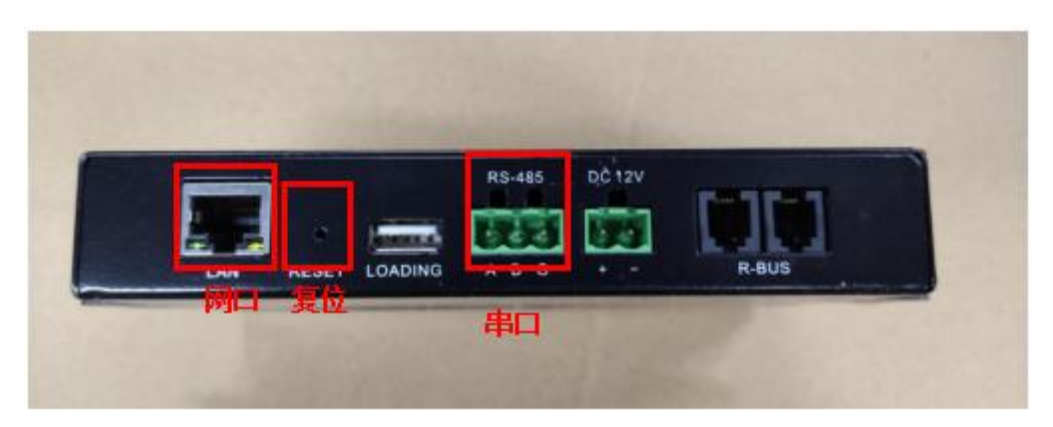

输入相应的串口或网络地址后,点击①处搜索按钮,在设备地址栏中会显示搜索到的 MC 设备。如下方提示栏中提示"未搜索到任何设备地址"或"初始化网络地址失败"等信 息,请检查设备线缆连接,MC 主机是否供电。

#### **4.2.2** 修改 **Modbus ID**

连接设备成功后, 在②处输入新的 Modbus ID, 并点击修改按钮, 可修改对应设备的 Modbus ID。修改之后请重启主机。

获取/同步时间可读取对应设备的时间,或将当前电脑系统时间同步到对应的设备中。

#### **4.2.3** 修改网络配置

连接设备成功后,在③处输入新的网络配置信息,并点击写入按钮,可修改对应设备的 网络配置信息。点击读取按钮可读取对应设备的网络配置信息。

如设备连接方式为网络连接,网络地址修改后,需重启主机,并使用新的网络地址从新 连接,方能进行后续操作。

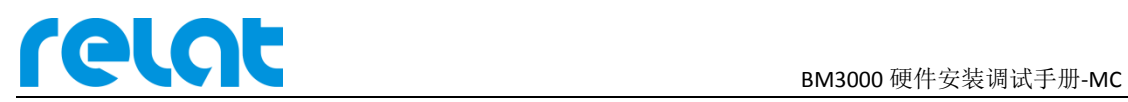

#### **4.2.4** 修改其它配置信息

连接设备成功后,点击⑦处读取按钮,可读取40606处配置信息;点击⑦处写入按钮, 可将④⑤⑥处配置信息写入到相应设备中。

④:主机电池组配置信息。此处信息关乎正常运行,极为重要,谨慎修改;如修改后请 重启主机。

⑤:内阻测试日期。可配置设备的内阻测试时间,√为选中。内阻测试时间为测试当天 具体时间点。

⑥:设备告警阈值信息。可修改相应的告警阈值。初次安装时,需在此处修改单电池标 称内阻为初始测量值的 1.5~2 倍(此处单位为 10μΩ,如初始测量值为 5mΩ,则此处填入 750~1000)。

#### **4.2.5** 其他功能

⑧:此处为读取的对应设备值与当前配置的值对比表,如值不同则标红处理。

⑨:内阻测试、基准值存储、重启功能。初次安装时,需手动内阻测试,并保存基准值。 ⑩:可导出或导入当前的配置信息表,便于快速安装调试。

#### **4.3 BM00MC** 调试工具

"BM00MC 调试工具"适用于新装 BM00MC 主机的调试以及告警排除等工作,包括实 时电压、温度、内阻、电流显示,当前告警显示,内阻测试,基准值存储等功能。主界面如 下所示。

调试工具与配置工具不能同时运行,运行其中一个工具时,请关闭另外一个工具。

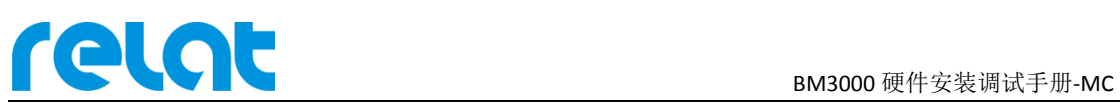

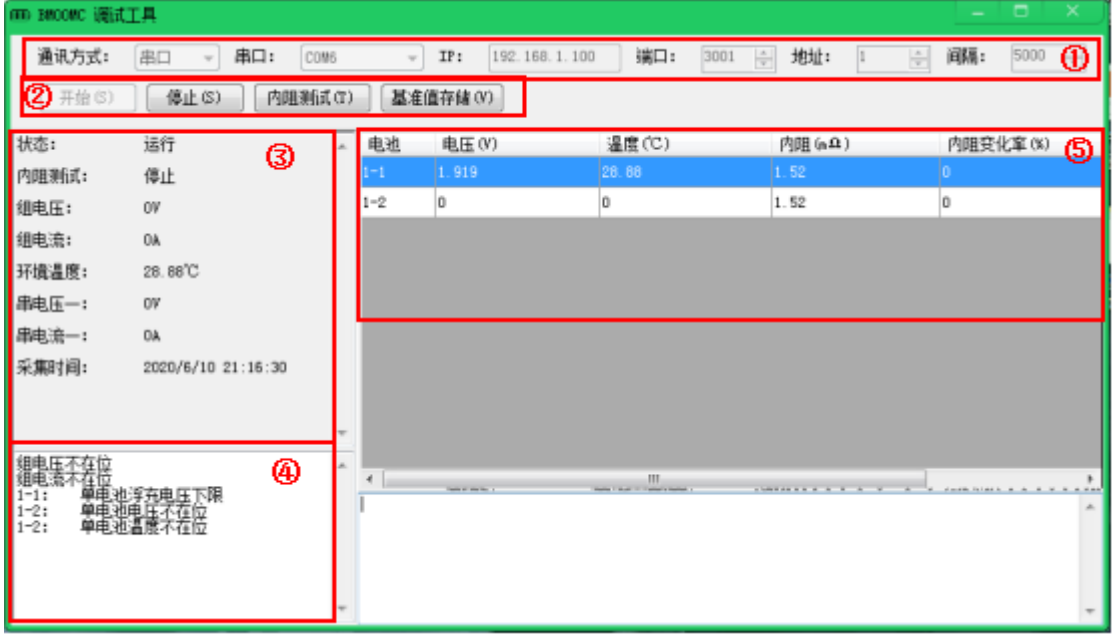

#### **4.3.1** 连接设备

与上述配置工具的连接方式相同,在①选择相应的通讯方式,填入对应信息。其中,地 址为对应设备的 Modbus ID, 间隔为每次采集的间隔时间, 单位 ms。点击②处开始按钮, 开始采集实时数据,告警值等信息。

#### **4.3.2** 调试流程

- 1) 设备连接后,点击开始采集,查看③处分组电压,分组电流,环境温度的值是否正常; ⑤处单体电压,温度值是否全部正常,并排除异常值。此时内阻值为 0。
- 2) 点②处内阻测试,可以看到③处,内阻测试:测试中......等待测试完毕,排除异常值。
- 3) 转到 "BM00MC 配置工具"中, 将"单电池标称内阻"的值修改为测试值得 1.5~2 倍。 (具体操作见配置工具说明)
- 4) 点击基准值存储,此时⑤处内阻变化率正常显示。
- 5) 若仍有单电池内阻异常告警,请 10min 后再次点击内阻测试,待测试完成后,告警解 除。
- 6) ④处为告警提示框,可根据相应的提示修改阈值,排除告警。
- 7) 模块常见问题故障请见"BM3000 常见问题解决方案"。

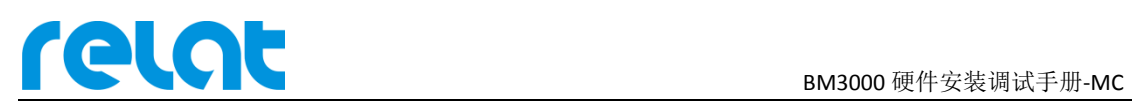

# **5** 接入第三方监控系统

#### **5.1** 网口接入

主控模块(BM00MC)带有 LAN 口,用户可通过网口接入第三方监控平台,支持 Modbus/RTU 协议, 具体通讯协议文件见"MC-modbus 地址对照表 V2.0"。

主机 IP 查看与修改: 请使用"BM00MC 配置工具"修改, 具体操作详见本手册 4.2.3。 主机默认网络地址为:

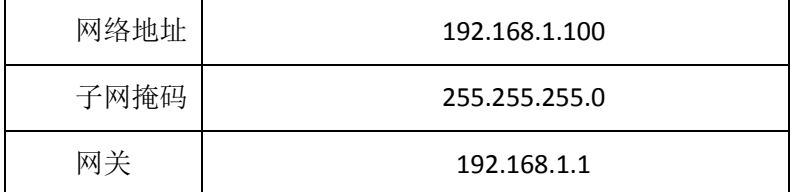

可通过主机的 RESTE 按键重置网络地址。

#### **5.2** 串口接入

主控模块(BM00MC)带有 RS-485 接口, 用户可通过网口接入第三方监控平台, 支持 Modbus/RTU 协议,具体通讯协议文件见""MC-modbus 地址对照表 V2.0"",具体参数如下:

通讯模式: RS-485。

波特率:9600bps

主控模块地址查看与修改: 请使用"BM00MC 配置工具"修改, 具体操作详见本手册 4.2.2。

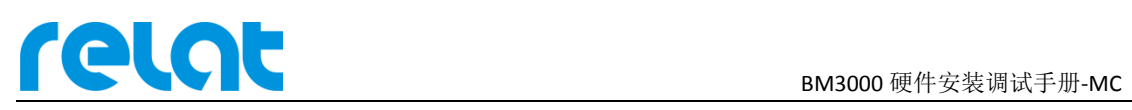

# **6** 附录 **1**

#### **6.1** 默认阀值

例如:2V=2V\*1(单体电池格数) 6V=2V\*3(单体电池格数) 12V=2V\*6(单体电 池格数)

单位换算:1V=1000mV

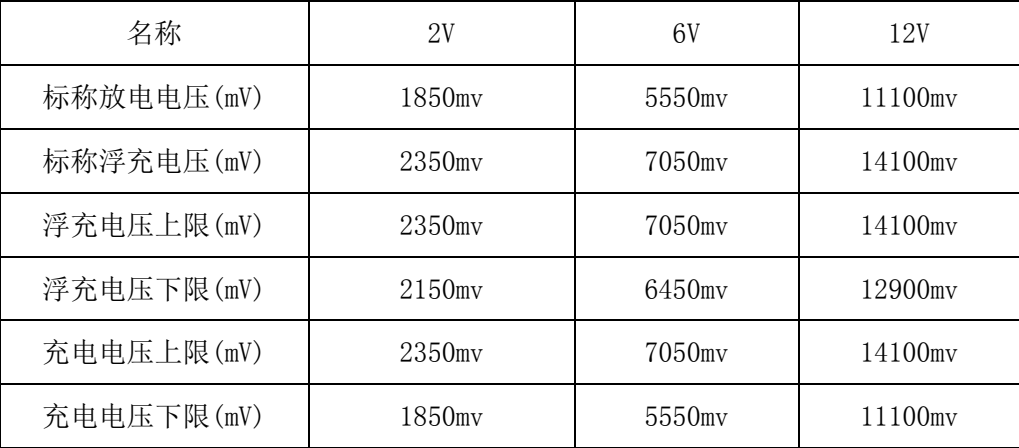

注:以上为我公司根据电池规格书和经验结合设定的值,仅供参考!不建议将值设置在 上表以外。